## **Benutzerregeln (CustomRules) in suchfilter-basierende Aufgabenlisten**

Ab Nuclos 4.21 gibt es die Möglichkeit die Ausführung von Benutzerregeln in suchfilter-basierenden Aufgabenlisten anzubieten.

Damit Benutzerregeln auch in suchfilter-basierenden Aufgabenlisten angeboten werden, muss in der Konfiguration der Suchfilter (Administration -> Suchfilter) das Häkchen bei "Benutzerregeln anbieten" angewählt werden:

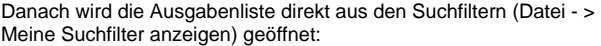

Nun stehen auch hier alle dem zugehörigen Businessobjekt (hier Produkt) zugeordneten Benutzerregeln zur Verfügung: Hier ist es die Regel "Listenpreis erhöhen":

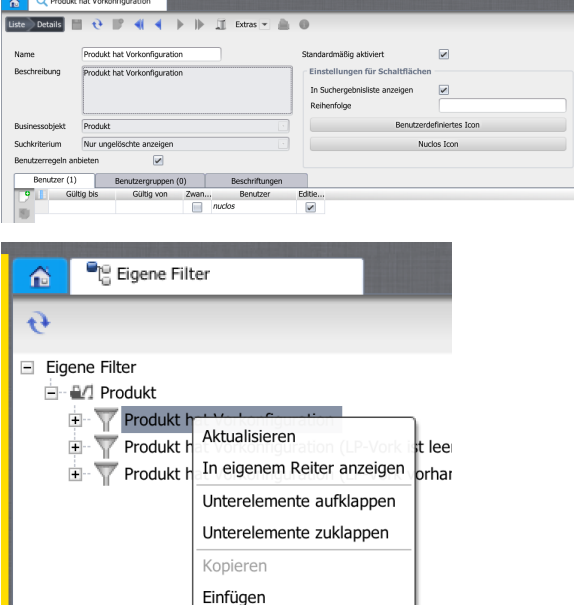

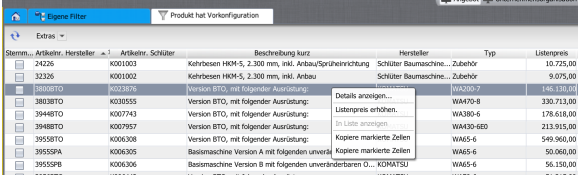

Als Aufgabenliste anzeig Filter löschen...

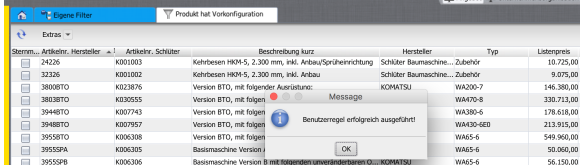

Man kann auch hier genauso wie in den Benutzerregeln für dynamische Aufgabenlisten mehrere Datensätze auswählen, welche dann in einer Transaktion ausgeführt werden. Nach Abschluss der Benutzerregel gibt es eine Rückmeldung:

Außerdem sieht man noch, wie die Benutzerregel den Listenpreis in dem ausgewählten Datensatz erhöht hat (von 146.130 auf 146.380). Die Benutzerregeln führen nach Ausführung ein automatische Update durch, außer es ist explizit mit "context.setUpdateAfterExecution(false)" abgeschalten.

siehe auch: [Benutzerregeln \(CustomRules\) in dynamischen](https://wiki.nuclos.de/pages/viewpage.action?pageId=5933402)  [Aufgabenlisten.](https://wiki.nuclos.de/pages/viewpage.action?pageId=5933402)